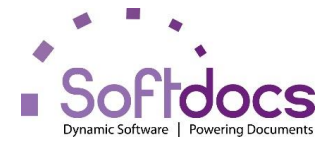

## We are "Going Green"!

In an effort to better serve our employees & the environment, we will soon stop printing paper copies of Direct Deposit Notifications/Advices and start submitting some Payroll forms ONLINE using **Softdocs on Demand** (**SOD**). ALL Employees will be able to participate!

#### What does that mean?

Employees will no longer receive a paper copy of their Direct Deposit Notification after September 30, 2014. Instead, they will use the employee portal to see their **Payroll Stub** and future **W2** forms.

Your first electronic Payroll Stub is now available for your review. Future Payroll Stubs are available the day we process payroll.

### What do I need to know to access my account?

The credentials you use every day to logon to your computer at work are the same credentials you will use to access **SOD**. Most user logins will be first initial of your first name + your last name per our payroll records or Social Security Card. If the first initial + last name is duplicated, a number will be included as shown in the examples is below.

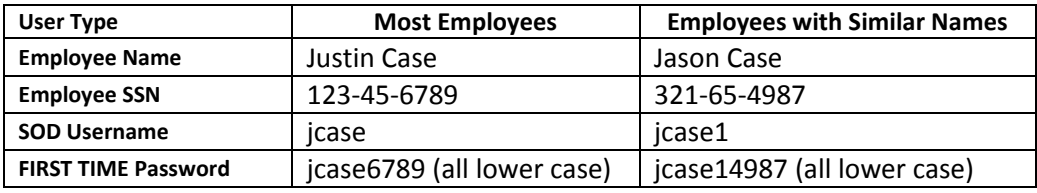

# Special Login Notes:

Our employee portal website address is

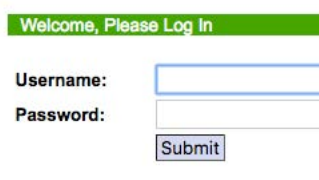

Forgotten your username/password?

<https://eforms.franklin.k12.ga.us/index.aspx>

#### **User Login Screen**

Username is NOT Case Sensitive but Password IS Case Sensitive.

The payroll department does not maintain a copy of your password

and CANNOT retrieve your password information.

If you **forget your password**, you can use the "Forgotten your username/password?"

Follow the onscreen directions and your ID and/or password will be emailed to the email address on file within Doc e Fill.

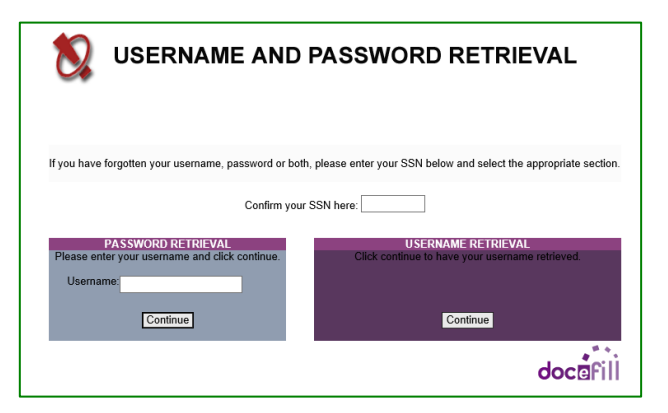

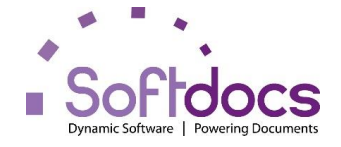

# How do I see my Payroll Stub or other documents?

A list of Documents will appear.

You will only see documents that have been electronically filed into your personnel file.

if your personnel file does not yet have any scanned images, you will see the message:

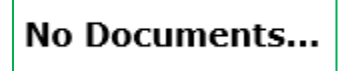

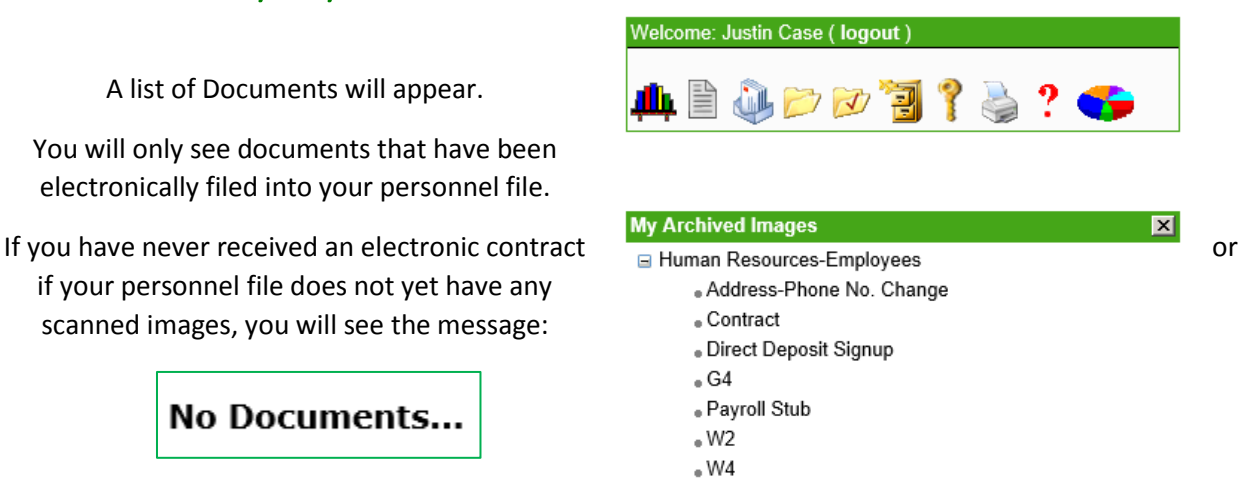

Once you have successfully logged in, you will see the options below. Simply click on the words Payroll Stub or W2 (coming soon) and the image will appear in the viewer.

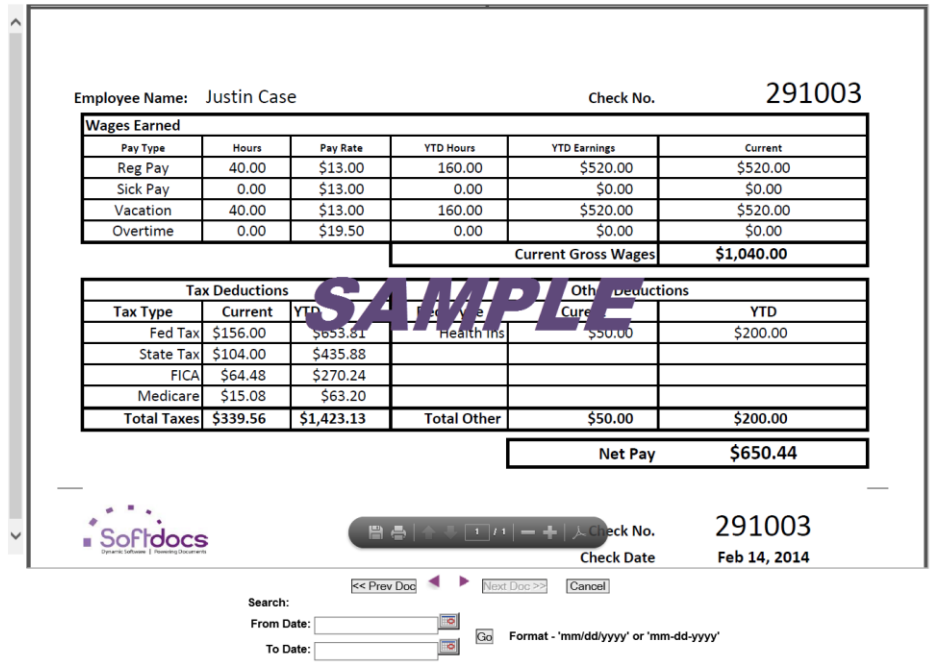

Your most recent payroll stub will be the first one you see.

You can print a copy for yourself, look at a previous stub (<< Prev Doc).

When available, you can also look at the next stub (Next Doc>>).

You can even pull up a group of Payroll Stubs by date range (From Date \_\_\_\_To Date \_\_\_).

Help is also available within the portal in the form of a User Manual. Simply click on the "**?**"

icon. For additional questions, please contact Cindy Jones (x11325) or Tom Porter (x11342) .